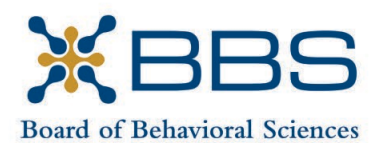

1625 North Market Blvd., Suite S-200 Sacramento, CA 95834 (916) 574-7830 www.bbs.ca.gov

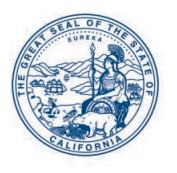

Gavin Newsom, Governor State of California

Business, Consumer Services and Housing Agency Department of Consumer Affairs

# **POLICY & ADVOCACY COMMITTEE Meeting Notice and Agenda**

**April 20, 2022 9:00 a.m.**

**Department of Consumer Affairs HQ2 Hearing Room 1747 N. Market Blvd., #186 Sacramento, CA 95834**

# **IMPORTANT NOTICES TO THE PUBLIC**

The Board of Behavioral Sciences will hold a public meeting via Webex platform and inperson.

While the Board intends to webcast this meeting, it may not be possible to webcast the entire meeting due to technical difficulties or limitations on resources. If you wish to participate or to have a guaranteed opportunity to observe, please plan to participate by the options listed below.

# **INSTRUCTIONS FOR PARTICIPATION**

Please see the instructions attached to observe and participate in the meeting using Webex.

Members of the public may, but are not obligated, to provide their names or personal information as a condition of observing or participating in the meeting. When signing into the Webex platform, participants may be asked for their name and email address. Participants who choose not to provide their names will be required to provide a unique identifier such as their initials or another alternative, so that the meeting moderator can identify individuals who wish to make public comment; participants who choose not to provide their email address may utilize a fictitious email address in the following sample format: [XXXXX@mailinator.com.](mailto:XXXXX@mailinator.com)

For all those who wish to participate or observe the meeting, please click the following link:

[https://dca-meetings.webex.com/dca](https://dca-meetings.webex.com/dca-meetings/j.php?MTID=me8dfd2d50bb365c58cd505883712f369)[meetings/j.php?MTID=me8dfd2d50bb365c58cd505883712f369](https://dca-meetings.webex.com/dca-meetings/j.php?MTID=me8dfd2d50bb365c58cd505883712f369)

# **If joining using the link above**

Webinar number: 2499 507 3966 Webinar password: BBS04202022

### **If joining by phone** +1-415-655-0001 US Toll

Access code: 249 950 73966 Passcode: 22704202

Public comments will be limited to two minutes unless, in the discretion of the Board, circumstances require a shorter period. Members of the public will not be permitted to "yield" their allotted time to other members of the public to make comments.

# **AGENDA**

- I. Call to Order and Establishment of Quorum
- II. Introductions\*
- III. Consent Calendar
	- a. Discussion and Possible Approval of January 21, 2022 Committee Meeting **Minutes**
- IV. Discussion and Possible Recommendation Regarding Assembly Bill 646 (Low) Department of Consumer Affairs: Boards: Expunged Convictions
- V. Discussion and Possible Recommendation Regarding Assembly Bill 988 (Bauer-Kahan) Mental Health: 988 Crisis Hotline
- VI. Discussion and Possible Recommendation Regarding Assembly Bill 1635 (Nguyen) Suicide Prevention: Mental Health Provider Educational Loan Repayment
- VII. Discussion and Possible Recommendation Regarding Assembly Bill 1662 (Gipson) Licensing Boards: Disqualification from Licensure: Criminal Conviction
- VIII. Discussion and Possible Recommendation Regarding Assembly Bill 1733 (Quirk) State Bodies: Open Meetings
- IX. Discussion and Possible Recommendation Regarding Assembly Bill 2123 (Villapudua) Bringing Health Care into Communities Act of 2023
- X. Discussion and Possible Recommendation Regarding Assembly Bill 2222 (Reyes) Student Financial Aid: Golden State Social Opportunities Program
- XI. Discussion and Possible Recommendation Regarding Assembly Bill 2666 (Salas) Behavioral Health Internship Grant Program
- XII. Discussion and Possible Recommendation Regarding Senate Bill 964 (Wiener) Behavioral Health
- XIII. Discussion and Possible Recommendation Regarding Senate Bill 966 (Limon) Federally Qualified Health Centers and Rural Health Clinics: Visits
- XIV. Discussion and Possible Recommendation Regarding Senate Bill 1002 (Portantino) Workers' Compensation: Licensed Clinical Social Workers
- XV. Discussion and Possible Recommendation Regarding Senate Bill 1229 (McGuire) Mental Health Workforce Grants
- XVI. Discussion and Possible Recommendation Regarding Senate Bill 1237 (Newman) Licenses: Military Service
- XVII. Discussion and Possible Recommendation Regarding Senate Bill 1365 (Jones) Licensing Boards: Procedures
- XVIII. Update on Board-Sponsored Legislation
	- a. Assembly Bill 1758 (Aguiar-Curry) Board of Behavioral Sciences: Marriage and Family Therapists: Clinical Social Workers: Professional Clinical Counselors: Supervision of Applicants for Licensure via Videoconferencing
	- b. Assembly Bill 1759 (Aguiar-Curry) Licensees and Registrants: Marriage and Family Therapy, Educational Psychology, Clinical Social Work, and Professional Clinical Counseling
	- c. Senate Bill 1495 (Committee on Business, Professions and Economic Development) Professions and Vocations (Board Omnibus Bill Proposal)
- XIX. Update on Board Rulemaking Proposals
- XX. Suggestions for Future Agenda Items
- XXI. Public Comment for Items not on the Agenda

*Note: The Board may not discuss or take action on any matter raised during this public comment section, except to decide whether to place the matter on the agenda of a future meeting. [Gov. Code §§11125, 1125.7(a)]*

XXII. Adjournment

*\*Introductions are voluntary for members of the public.*

*Public Comment on items of discussion will be taken during each item. Time limitations will be determined by the Chairperson. Times and order of items are approximate and subject to change. Action may be taken on any item listed on the Agenda.*

*This agenda as well as Board meeting minutes can be found on the Board of Behavioral Sciences website at [www.bbs.ca.gov.](http://www.bbs.ca.gov/)*

*NOTICE: The meeting is accessible to persons with disabilities. A person who needs a disability-related accommodation or modification in order to participate in the meeting* 

*may make a request by contacting Christina Kitamura at [christina.kitamura@dca.ca.gov](mailto:christina.kitamura@dca.ca.gov) or send a written request to Board of Behavioral Sciences, 1625 N. Market Blvd., Suite S-200, Sacramento, CA 95834. Providing your request at least five (5) business days before the meeting will help ensure availability of the requested accommodation.*

# Webex QuickStart **Getting Connected**

### **If joining using the meeting link**

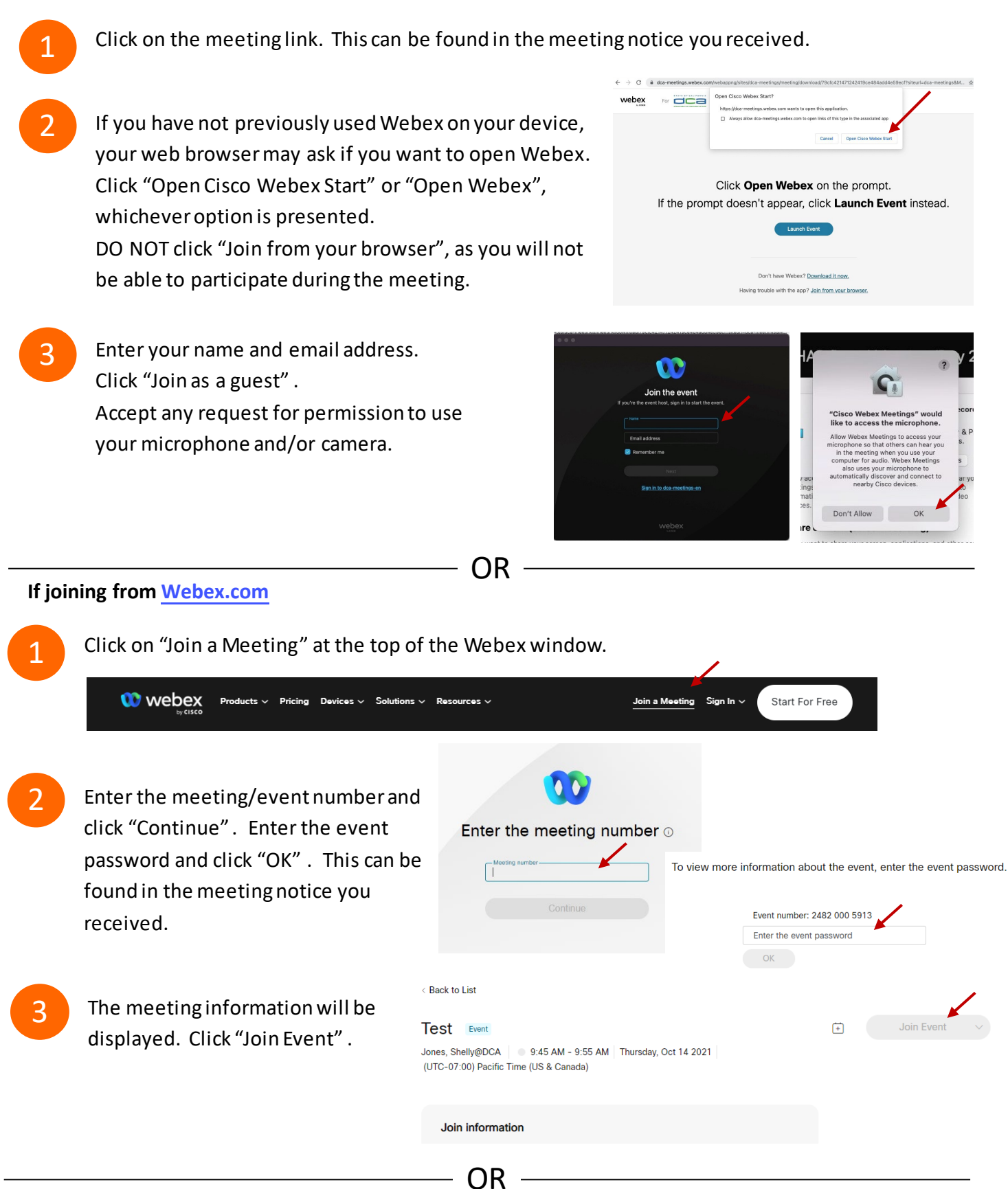

### **Connect via telephone:**

 You may also join the meeting by calling in using the phone number, access code, and passcode provided in the meeting notice.

# **Webex QuickStart Audio Audio Audio Audio Audio Audio Audio Audio Audio Audio Audio Audio Audio Audio Audio Audio**

### **Microphone**

 Microphone control (mute/unmute button) is located on the command row.

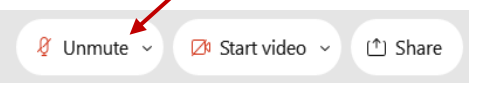

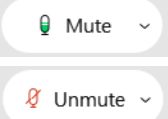

Green microphone = Unmuted: People in the meeting can hear you.

Red microphone = Muted: No one in the meeting can hear you.

 *Note: Only panelists can mute/unmute their own microphones. Attendees will remain muted unless the moderator enables their ability to unmute their microphone by clicking on "Unmute Me". microphone at which time the attendee will be provided the* 

## **If you cannot hear or be heard**

1

1

2

Click on the bottom facing arrow located on the Mute/Unmute button.

- 2 From the pop-up window, select a different:
	- Microphone option if participants can't hear you.
	- Speaker option if you can't hear participants.

## **If your microphone volume is too low or too high**

- Locate the command row click on the bottom facing arrow located on the Mute/Unmute button.
- From the pop-up window:
	- Click on "Settings…":
	- • Drag the "Input Volume" located under microphone settings to adjust your volume.

### **Audio Connectivity Issues**

 If you are connected by computer or tablet and you have audio issues or no microphone/speakers, you can link your phone through webex. Your phone will then become your audio source during the meeting. Cisco Webex Events **O** Event Info

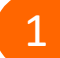

2

- Click on "Audio & Video" from the menu bar.
- Select "Switch Audio" from the drop-down menu.
- Select the "Call In" option and following the 3 directions.

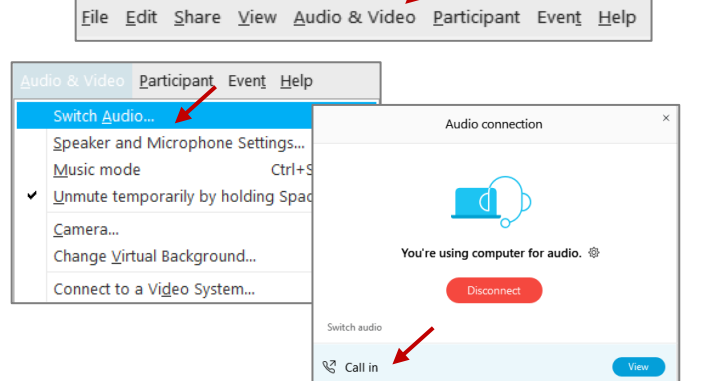

Mide menu bar  $\wedge$ 

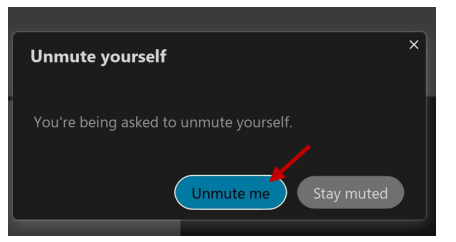

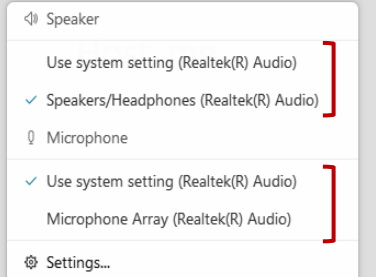

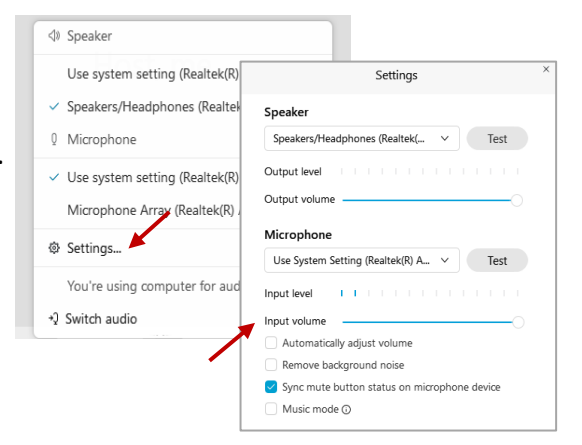

# **Webex QuickStart Web Camera 2008**

#### **Web Camera**

E<sup>3</sup> Stop video  $\sim$ 

 *Only panelists (e.g. staff, board members, presenters) can access the web camera feature.* 

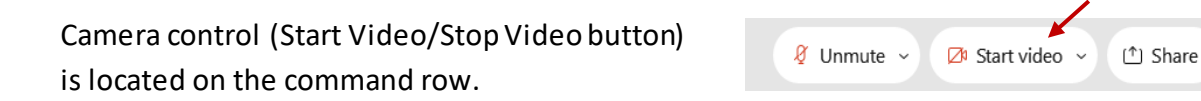

Green dot in camera = Camera is on: People in the meeting can see you.

Start video

Red dot in camera = Camera is off : No one in the meeting can see you.

### **Virtual Background**

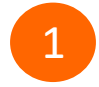

 To access virtual backgrounds, click on the bottom facing arrow located on the video button.

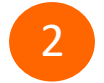

Click on "Change Virtual Background".

 From the pop-up window, click on any of the available images to display that image as your virtual 3 background and click "Apply".

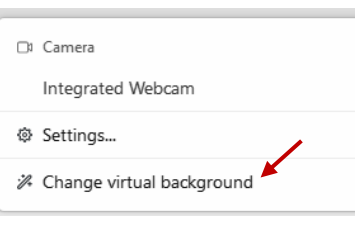

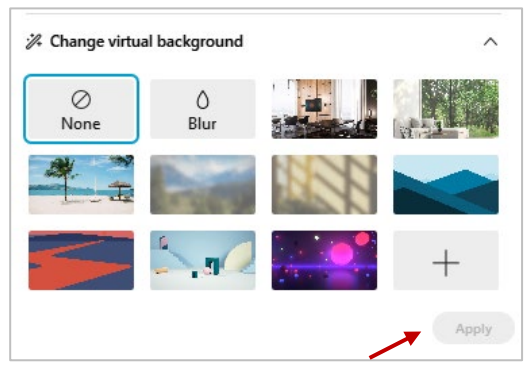

### **If you cannot be seen**

- Locate the command row click on the bottom facing 1 arrow located on the video button.
- 2 From the pop-up window, select a different camera from the list.

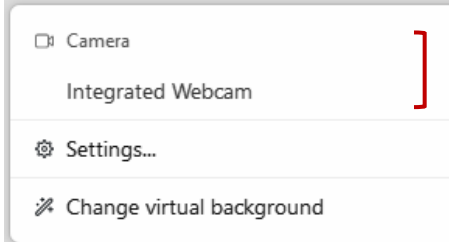